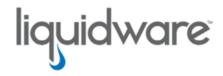

ProfileUnity™ with FlexApp™ Technology

# Base Image Creation Basic Guidance & Best Practices

Release 6.8.5 February 15, 2023 This guide has been authored by experts at Liquidware in order to provide information and guidance concerning ProfileUnity™ with FlexApp™.

Information in this document is subject to change without notice. No part of this publication may be reproduced in whole or in part, stored in a retrieval system, or transmitted in any form or any means electronic or mechanical, including photocopying and recording for any external use by any person or entity without the express prior written consent of Liquidware Labs.

#### Liquidware Labs, Inc.

3600 Mansell Road Suite 2000 Alpharetta, Georgia 30022 U.S.A.

Phone: 678-397-0450

Web: www.liquidware.com

© 2023 Liquidware Labs Inc. All rights reserved. Stratusphere, ProfileUnity, FlexApp, FlexDisk, ProfileDisk, and FlexApp One are trademarks of Liquidware Labs. All other products are trademarks of their respective owners.

i

# **Table of Contents**

| General Base Image Creation Guidance |    |  |
|--------------------------------------|----|--|
| Getting Started                      | 2  |  |
| Base Image Creation Checklist        | 3  |  |
| Getting Help with ProfileUnity       | iv |  |
| Using Online Resources               | iv |  |
| Troubleshooting with the Software    | iv |  |
| Contacting Support                   | iv |  |

## **General Base Image Creation Guidance**

Creating an optimized base image is the foundation that most end user computing (EUC) projects are built upon.

Most enterprises have developed processes or workflows to accomplish this task. There are number of critical pieces of collateral to help optimize these processes to achieve better results across physical and virtual environments.

The following tools and articles might be useful as you work to establish a baseline:

### VMware OS Optimization Tool

This is a unique, robust GUI interface that allows the administrator to make optimization changes to a wide range of Windows Operating Systems as part of the base image creation process. The power of this tool is unprecedented but can also be daunting when faced with all of the options. Consider small steps and robust testing when leveraging this tool.

#### The Ultimate Windows 10 Tuning Template for any VDI Environment

This template from LoginVSI works with the VMware OS Optimization tool to achieve even greater performance.

#### Citrix TargetOSOptimizer Tool

This tool applies a set of optimizations specifically recommended for Pooled and Dedicated machines as part of the VDA installation process.

#### Install all C++ Runtimes

With respect to ProfileUnity and FlexApp, this is definitely considered a best practice.

No matter which path or tool you select, optimizing the Windows operating system as part of the base image creation process is a critical step for every enterprise.

## **Getting Started**

The following represents a basic workflow when creating an enterprise base image. Many organizations have existing processes that they follow. This is not meant to replace existing processes but rather augment or serve as a refresher of sorts.

- 1. Consider leveraging Stratusphere FIT to conduct desktop and application assessments.
  - Identify the list of applications that will be part of the base image.
  - Identify the list of applications that can be provisioned to through other solutions.

#### 2. Establish a baseline

Of the options listed above, one of them should be a sufficient starting point.

3. Broker Optimizations

Historically, a best practice is to install things like VMware tools and the Citrix VDA as part of the base image or golden image.

4. Install all C++ Runtimes.

With respect to ProfileUnity and FlexApp, this is definitely considered a best practice.

5. Create Anti-virus exclusions

Under certain scenarios, some anti-virus or security solutions observe or flag some FlexApp actions during normal run time. After investigation, it is clear that nothing out of the ordinary is happening. Therefore, some exclusions are needed to allow for normal activity to take place. Liquidware is currently working with some known anti-virus and security vendors to adjust this behavior.

6. Install all versions of Microsoft .NET Framework your applications might need.

If you do not have any .NET version sensitive applications, install all major versions of .NET.

# **Base Image Creation Checklist**

| Step | Task                                                                                                    | Status |
|------|----------------------------------------------------------------------------------------------------|--------|
| 1    | Determine which operating system versions are required.                                                                     |        |
| 2    | Determine whether 32- or 64-bit architecture versions are required.                                                         |        |
| 3    | Maintain a minimum of one (1) VM with snapshots per OS version.                                                             |        |
| 4    | Establish hardware settings within the corresponding VMs that match or resemble production target application requirements. |        |
| 5    | Identify application dependencies.                                                                                          |        |
| 6    | Consider leveraging the VMware OS Optimization Tool to adjust the following settings:                                       |        |
| 7    | Install VMware tools                                                                                                    |        |
| 8    | Install Citrix VDA                                                                                                    |        |
| 9    | Disable error reporting                                                                                                    |        |
| 10   | Disable automatic updates                                                                                                   |        |
| 11   | Remove unnecessary applications at boot                                                                                     |        |
| 12   | Remove any unnecessary Windows components                                                                                   |        |
| 13   | Change NTFS behavior                                                                                                    |        |
| 14   | Disable hibernation                                                                                                    |        |
| 15   | Disable system restore                                                                                                    |        |
| 16   | Disable paging the executive                                                                                                |        |
| 17   | Properly size the VM memory                                                                                                 |        |
| 18   | Set page file to a fixed size                                                                                               |        |
| 19   | Disable indexing                                                                                                    |        |
| 20   | Disable unnecessary services                                                                                                |        |
| 21   | Disable super-fetch                                                                                                    |        |
| 22   | Disable success logging                                                                                                    |        |
| 23   | Group Policy Refresh interval                                                                                               |        |
| 24   | Disable scheduled defrag                                                                                                    |        |
| 25   | Remove Tablet PC components                                                                                                 |        |
| 26   | Disable boot graphic                                                                                                    |        |
| 27   | Any additional components as needed                                                                                         |        |

## **Getting Help with ProfileUnity**

If you have questions or run into issues while using ProfileUnity with FlexApp, Liquidware is here to help. Our goal is to provide you with the knowledge, tools, and support you need to be productive.

## **Using Online Resources**

Liquidware maintains various kinds of helpful resources on our Customer Support Portal. If you have questions about your product, use these online resources. The Support Portal includes product forums and a searchable knowledge base, among other items. You can visit our website at https://www.liquidware.com. For product documentation, refer to our Liquidware Document Repository.

## **Troubleshooting with the Software**

ProfileUnity with FlexApp provides full logging capabilities to track activities. After you have tried to duplicate the issue with full logging turned on, the logfile details can be used to help pinpoint the source of the problem you are experiencing. To turn logging on, go to your login user ID at the top right of the Management Console screen and select the **Administration** option in the drop-down list. The Administration screen opens with the **Settings** tab displayed. Scroll to the ProfileUnity Console Service Log section and set the **Level of Logging** to **Debug** to provide the most information. To view the log file, click **View Log**. If you are still experiencing issues and need to contact Technical Support for additional help, the logfile can be sent to Support for further evaluation.

Not sure about your configuration settings? ProfileUnity offers summary reports for all your configurations, filters, and portability settings. To access these, click the **Report** link next to the name of the configuration, filter, or portability setting for which you need a report. You can download and save the report in either PDF or text format. These summary reports can also be very helpful in troubleshooting issues.

## **Contacting Support**

If you need to contact our Support staff for technical assistance, log a request on the Liquidware Customer Support Portal or call us. Prior to logging a case you should review these helpful tips:

- Check the online help included with your Liquidware Product.
- Check the Product Documentation included with your Liquidware Product.
- Try to see if the problem is reproducible.
- Check to see if the problem is isolated to one machine or more.
- Note any recent changes to your system and environment.

• Note the version of your Liquidware product and environment details such as operating system, virtualization platform version, etc.

To speak directly with Support, call one of the following numbers:

| Main Line                 | 1-678-397-0460   |
|---------------------------|------------------|
| Toll Free in US & Canada  | 1-866-914-9665   |
| Europe/Middle East/Africa | +44 800 014 8097 |
| Toll Free in Europe       |                  |
| UK                        | 0800 014 8097    |
| Netherlands               | 0800 022 5973    |
| Switzerland               | 0800 561 271     |